# #Sonstiges | Raspberry Pi OLED Systemstatus

## Was wollen wir?

Eine Statusanzeige der Betriebsdaten unseres Raspberrys

Warum wollen wir das?

Schnelle Übersicht der Systemdaten

## Und wie geht das genau?

Welche Hardware benötigen wir für dieses Projekt?

- Einen Raspberry nach Wahl (bei mir laufen Pi 3 und 4 damit)
- Ein OLED Display 128 x 32 z.B. dieses: [Klick mich](https://www.az-delivery.de/products/0-91-zoll-i2c-oled-display?variant=6127764996123&utm_source=google&utm_medium=cpc&utm_campaign=SSC&utm_term=&gclid=EAIaIQobChMI0KjtnKa78wIVmOR3Ch3RhQwCEAQYByABEgLtwPD_BwE)
- Ein lauffähiges OS mit SSH wird vorausgesetzt

Punkt 1:

Der Anschluss des OLED Display am Raspberry erfolgt wie folgt:

 $VCC = PIN 1$ 

 $SDA = PIN 3$ 

 $SCK = PIN 5$ 

 $GNN = PIN 6$ 

Punkt 2:

Als erstes installieren wir die folgenden Pakete.

Code

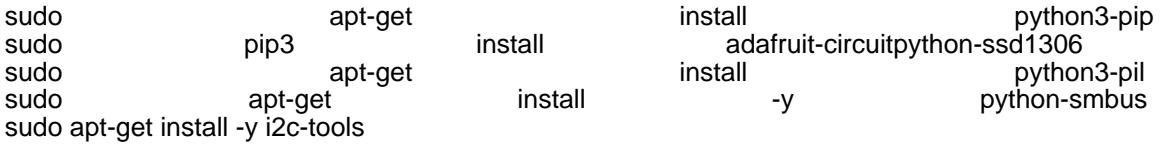

Punkt 3:

Nun aktivieren wir in der Rasperry-Config I2C und SPI und starten den Pi neu.

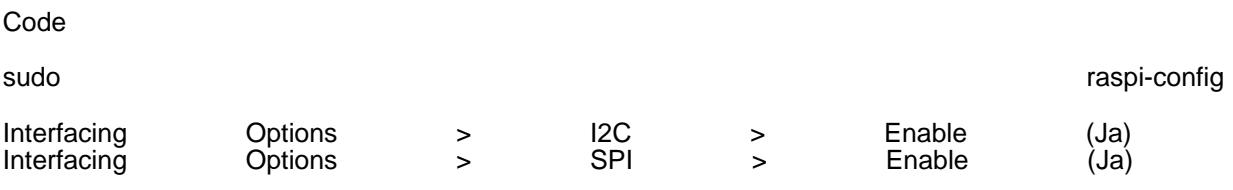

sudo reboot

### Punkt 4:

Nachdem der Pi gestartet ist, verbinden wir uns mit SSH erneut und prüfen, ob das Display erkannt wurde.

Code

sudo i2cdetect -y 1

Dies sollte dann so aussehen:

Code

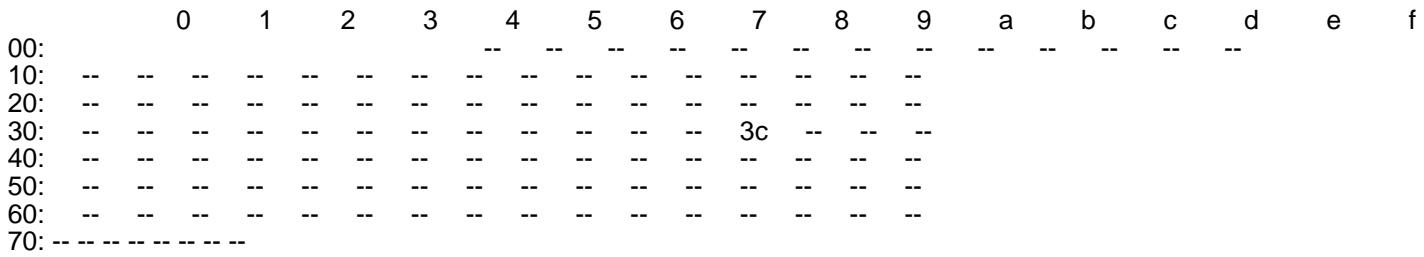

#### Punkt 5:

Nun erstellen wir das benötigte Skript:

Code

sudo nano /home/pi/stats.py

und füllen es mit folgendem Inhalt:

Python

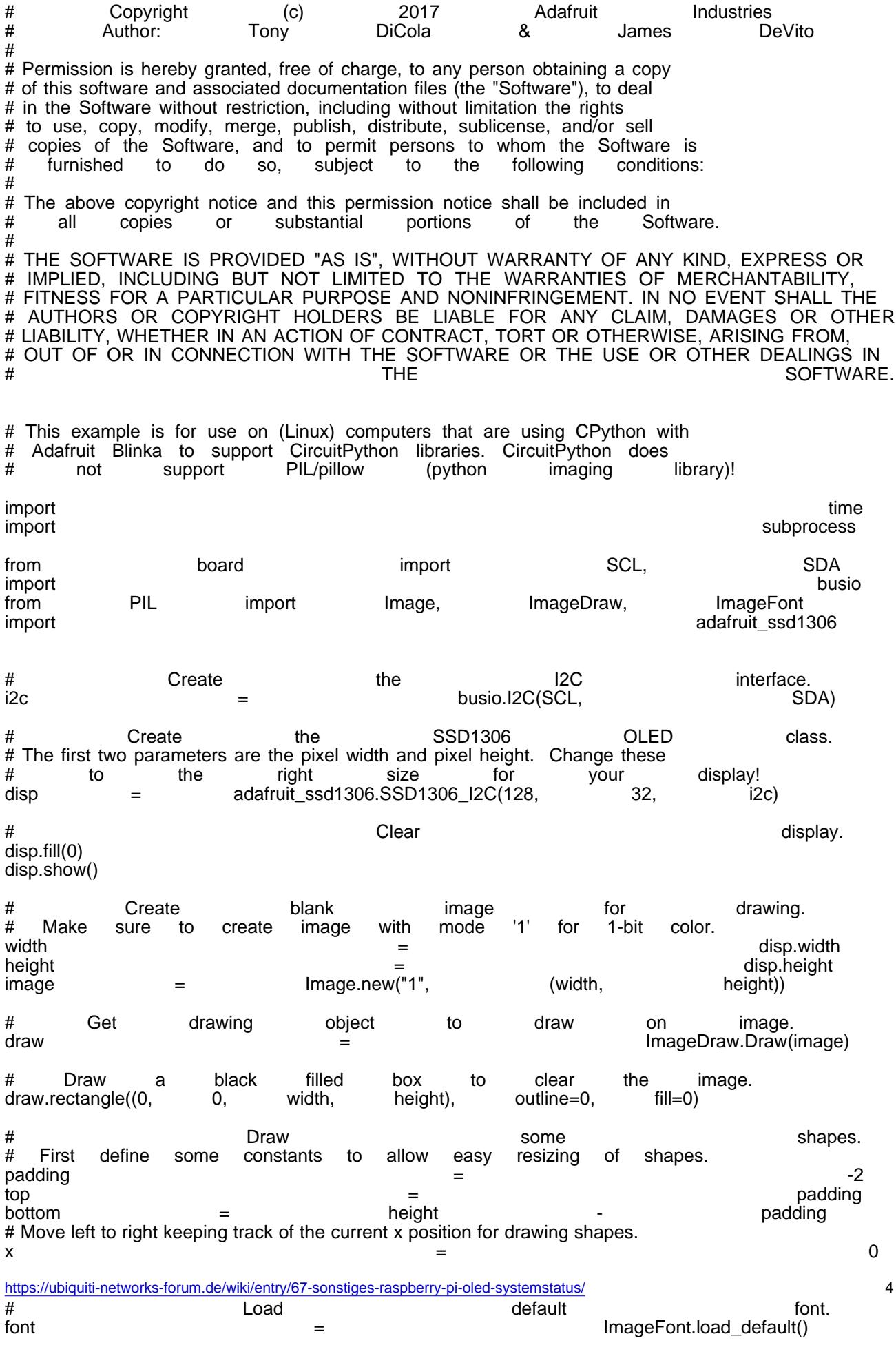

# Alternatively load a TTF font. Make sure the .ttf font file is in the

Alles anzeigen

Punkt 6:

Als letztes aktiveren wir den Autostart.

Code

sudo nano /etc/rc.local

und tragen über exit 0 folgendes ein:

Code

sudo python3 /home/pi/stats.py & exit 0

Nun den Pi neu starten und Ihr erhaltet folgende Anzeige:

7272-82478df6-d433-47e3-981d-c9d40e0d82a2-autoscaled-jpg

Disclaimer: Alle Anleitungen/Tutorials sind nach bestem Wissen und Gewissen verfasst, gehen immer von den definierten Software/Firmware-Versionen aus und sind auf das englische GUI ausgelegt.

Es gibt keine Garantien auf Erfolg. Im Falle eines Misserfolges hilft aber sicherlich die Community hier immer weiter.

Keiner der Autoren oder der Betreiber des Forums ist für die aus der Nutzung resultierenden Probleme/Herausforderungen verantwortlich.

Jegliche hier beschriebenen Schritte erfolgen ausnahmslos in eigener Verantwortung des Durchführenden. Eltern haften für ihre Kinder.

- Auswählen: -

Gültige Software-Version Keine Firmware-Relevanz!